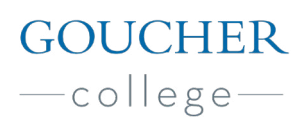

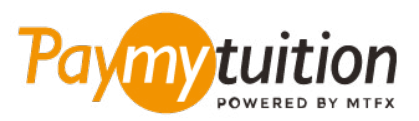

# COMMENT EFFECTUER VOTRE PAIEMENT

Le paiement de vos frais de scolarité avec PayMyTuition est sécure, rapide et pratique. Suivez les étapes simples ci-dessous pour effectuer votre paiement:

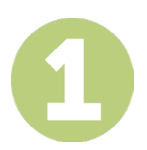

### **INSCRIVEZ VOTRE NOM D'INSTITUTION**

Allez sur **paymytuition.com.** En haut de l'écran, cliquez sur Effectuer un Paiement. Sélectionnez **Goucher College,** puis saisissez le pays depuis lequel vous payez et le montant de votre paiement.

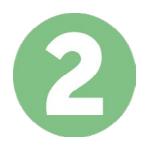

### **SÉLECTIONNEZ LE MODE DE PAIEMENT**

Révisez les options de paiement fournies et sélectionnez votre mode de paiement préféré. Les options de paiement comprennent les virements bancaires, les cartes de débit / crédit dans votre devise, les paiements par portefeuille électronique ainsi que d'autres options locales.

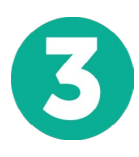

# **ENTREZ VOS DONNÉES**

Entrez vos informations de base y compris votre numéro d'étudiant. Nous inclurons ces informations avec votre paiement afin de faciliter l'identification de votre paiement par l'équipe de Goucher College.

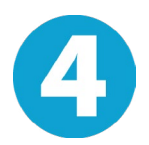

# **EFFECTUEZ VOTRE PAIEMENT**

Suivez les instructions fournies pour envoyer vos fonds à **PayMyTuition** via le mode de paiement sélectionné.

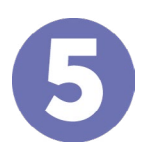

## **SUIVEZ ET CONFIRMEZ VOTRE PAIEMENT**

Vous pouvez suivre votre paiement en vous connectant en tout moment à votre **PayMyTuition Dashboard**. Recevez des messages textes, des mises à jour par courriel et des confirmations indiquant que votre paiement a été effectué.

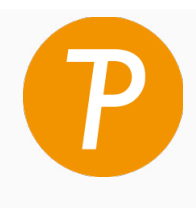

#### **Paymy** tuition

U.S. & Canada sans frais: 1 855 663 6839 U.S. Local: +1 201 209 1939 Canada Local: +1 905 305 9053 Email: support@paymytuition.com Set Internet: www.paymytuition.com

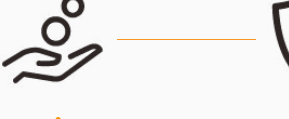

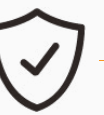

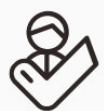

**prix avantageux**

**paiement sécurisé**

**support a la clientele**